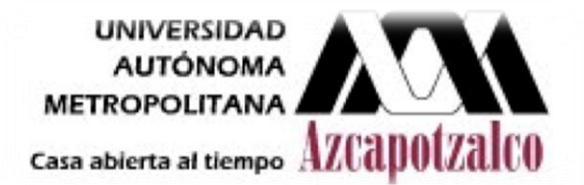

# **UNIVERSIDAD AUTÓNOMA METROPOLITANA DIVISIÓN DE CIENCIAS BÁSICAS E INGENIERÍA UNIDAD AZCAPOTZALCO**

**Laboratorio de Análisis y simulación de sistemas** 

**Práctica 1.** 

**"Generación de números pseudoaleatorios"** 

## **Realizado por:**

**GABRIEL FRANCISCO RAMOS 209302867** 

 **Profesor:** 

 **ANTONIN SEBASTIEN PONSICH** 

**FECHA DE ENTREGA: 18 de octubre de 2011** 

**TRIMESTRE: 11-Otoño** 

**GRUPO: CSI02**

#### **INDICE** PAG.

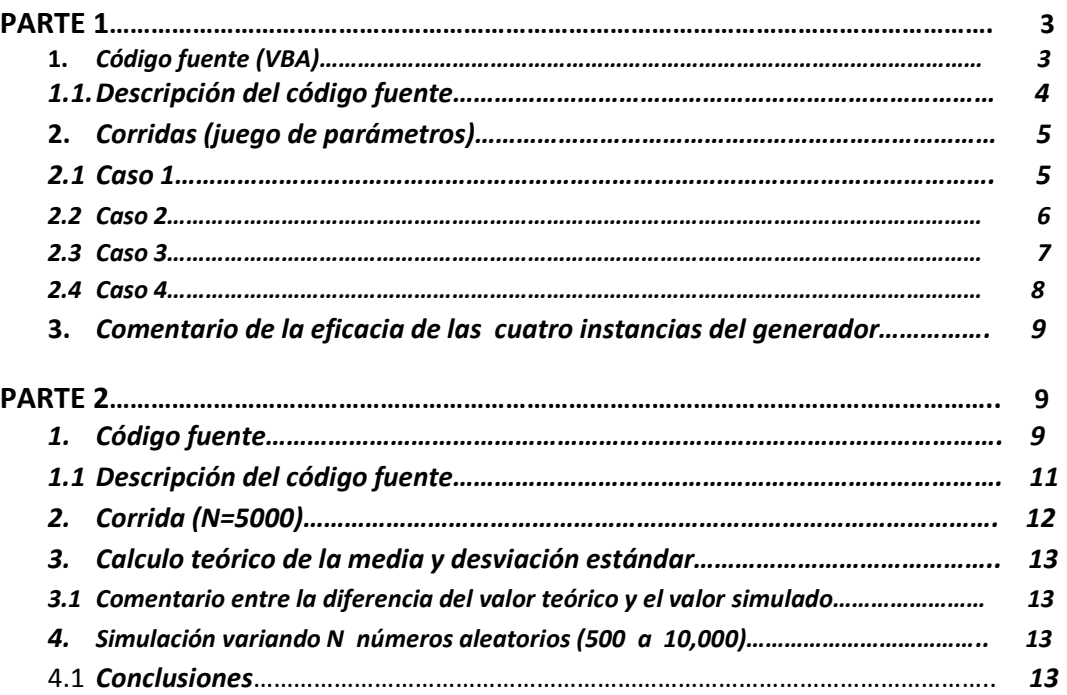

### *1. Código fuente (VBA):*

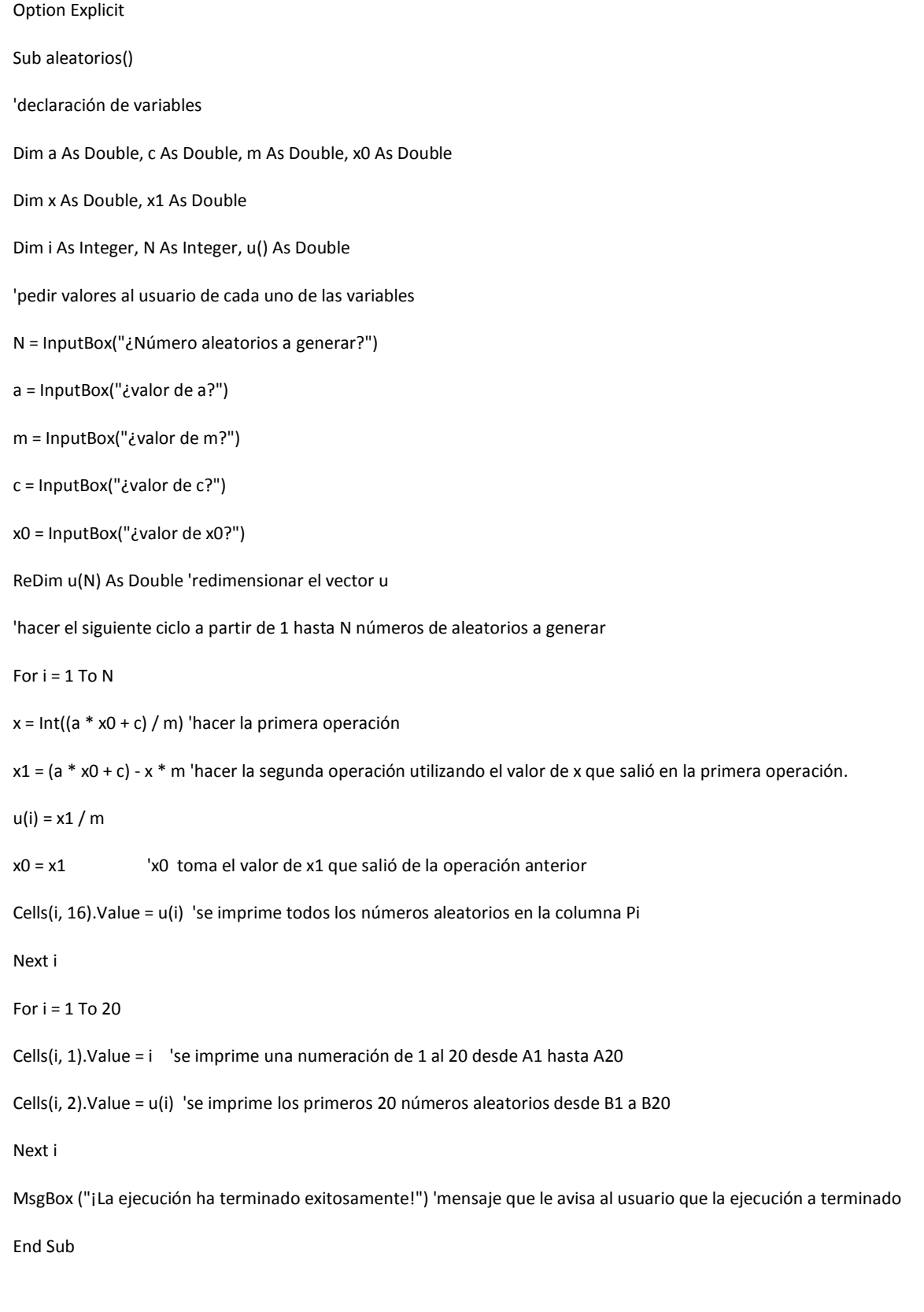

#### *1.1 Descripción del código fuente.*

El programa anterior tiene como finalidad generar números aleatorios, en donde el usuario puede indicar el número de ellos e introducir los demás parámetros.

 $\checkmark$  En primer momento se declara todas variables que se va utilizar y además el tipo de datos de las variables, la mayoría de ellos se declaró como "Double" (doble precisión), excepto las variables " i " (contador) y "N" . A continuación se hace un resumen de todas ellas.

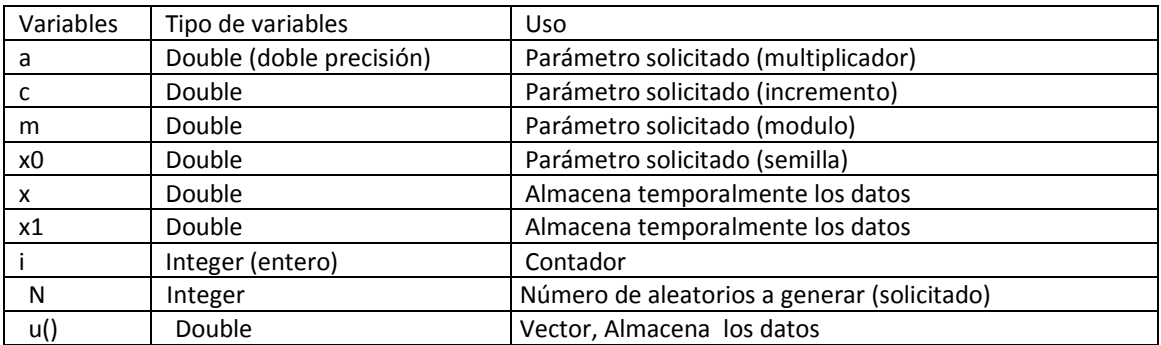

- $\checkmark$  En segundo instante, el programa al momento de ejecutar, lo primero que hace es solicitar los valores (parámetros) que se ocupará durante la ejecución del mismo.
- $\checkmark$  Después se redimensiona el vector U () a u(N).
- $\checkmark$  A continuación se hace el ciclo (desde 1 hasta N números) que permite generar los "N" números aleatorios, utilizando todos los parámetros establecidos con anterioridad. Dentro del ciclo lo primero que se hace es utilizar la función "Int", con la intención de que nos devuelva (cada vez que repita el ciclo) la parte entera del número y después este valor depositarlo en la variable "x", una vez hecho esto se procede a hacer la segunda operación  $((a * x0 + c) - x * m)$  y el resultado de dicha operación se deposita en la variable "x1", teniendo este valor (x1) se divide entre "m" y este resultado (números aleatorios) se va depositando o imprimiendo en las celdas de la hoja de cálculo, en la columna "P". Nota. Cada vez que se repite el ciclo la variable "x0" toma el valor de "x1", con la intención de que los números aleatorios que se está generando sean diferentes.
- $\checkmark$  Después se imprime en la hoja de cálculo (Excel) una numeración del 1 al 20 en la columna A (A1-A20) y también los primeros 20 números aleatorios generados y que se muestra en la columna B(B1-B20).
- $\checkmark$  Y por último aparece una ventana de Windows que indica que la ejecución del programa ha terminado exitosamente.

#### *2. Corridas (juego de parámetros).*

Nota: en todos los casos el valor de la semilla x0=245 y N=10000 números aleatorios.

#### *2.1 Caso 1.*

*a*= 214013, *c* = 2531011 y *m*=2<sup>32</sup>

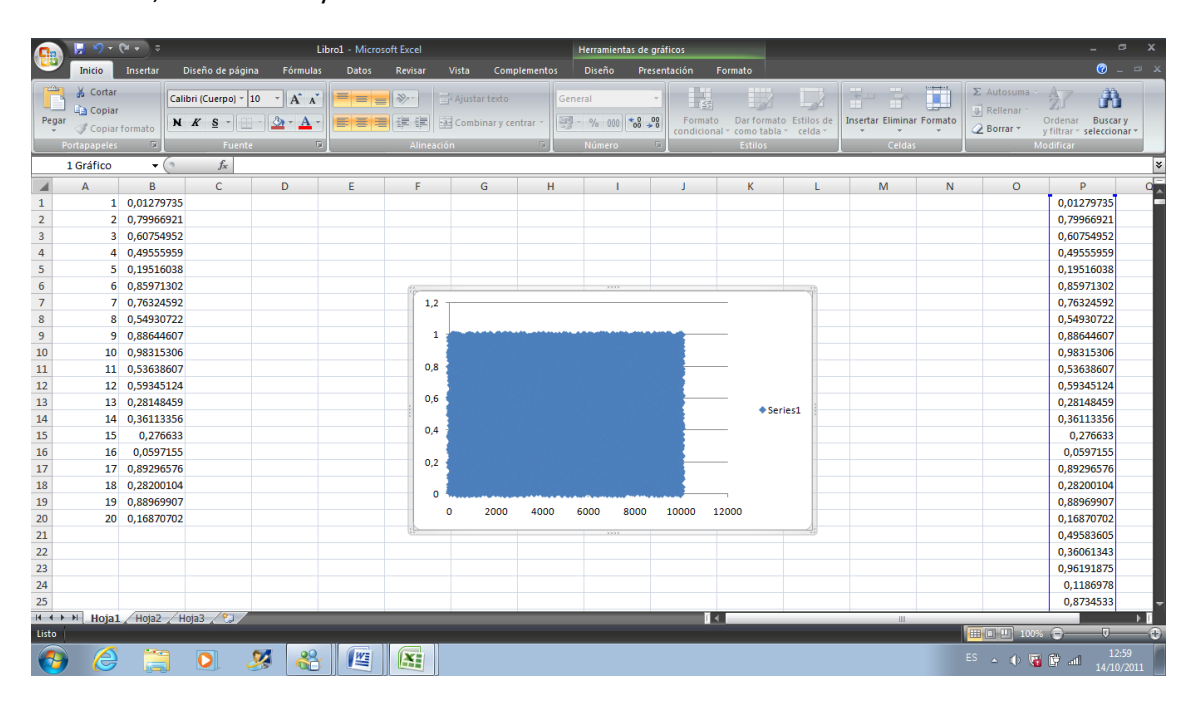

Figura 1: simulación realizada en VBA con los parámetros citados (Caso 1) y los números aleatorios se imprimen en la hoja de cálculo (Excel). Y la pequeña grafica que se muestra en la figura indica como están distribuidos los 10,000 números aleatorios generados.

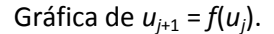

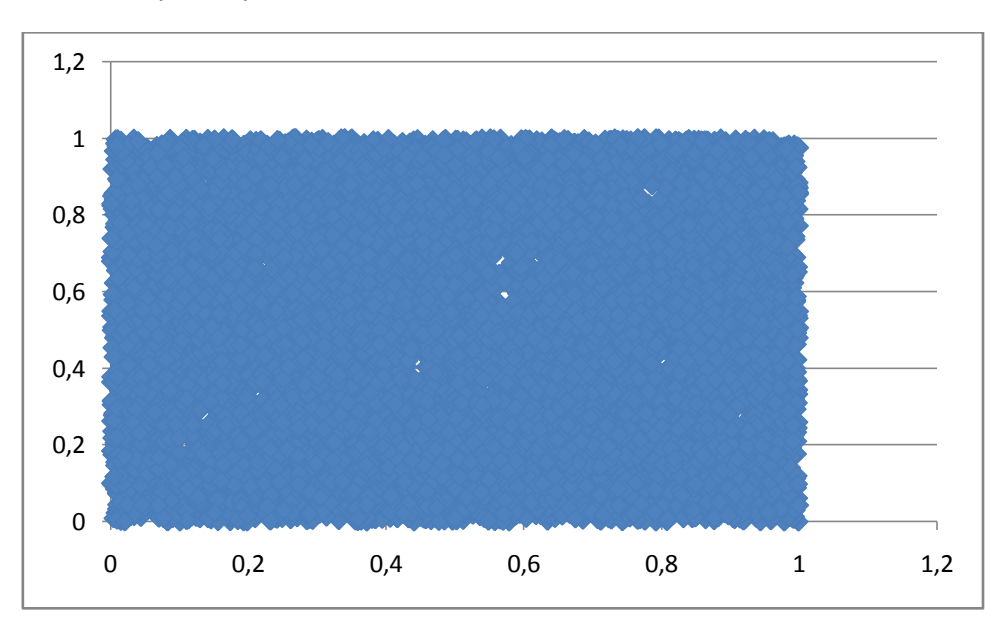

#### *2.2 Caso 2.*

*a*=65539, *c*=0 y *m*=2<sup>31</sup>

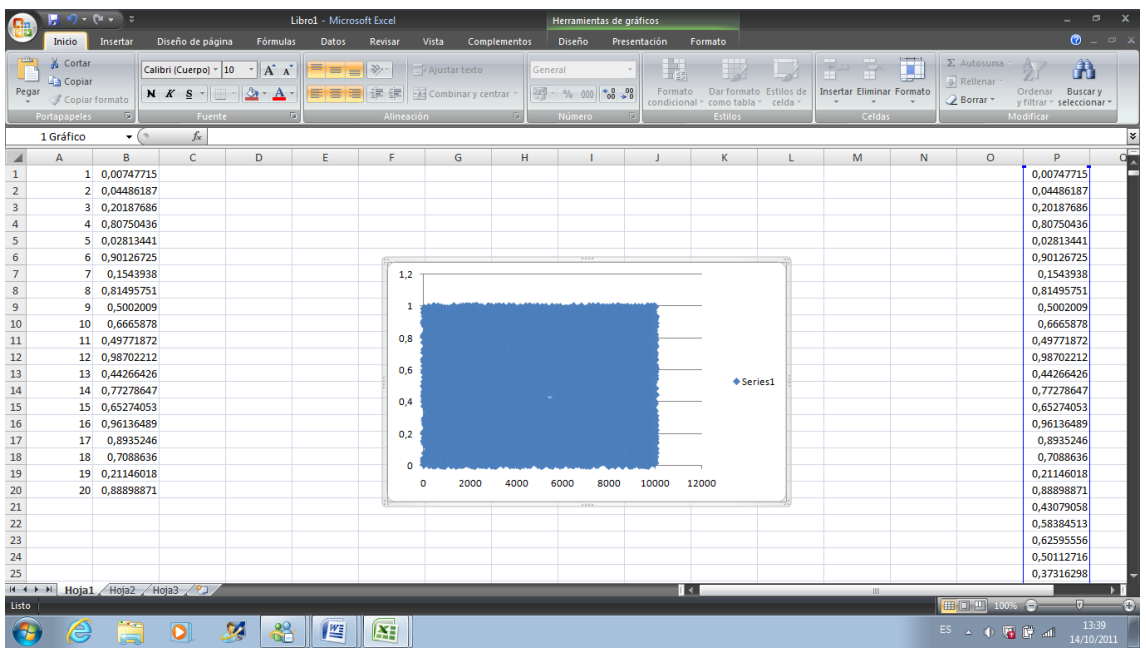

Figura 2: simulación realizada en VBA con los parámetros citados (Caso 2) y los números aleatorios se imprimen en la hoja de cálculo (Excel). Y la pequeña grafica que se muestra en la figura indica como están distribuidos los 10,000 números aleatorios generados.

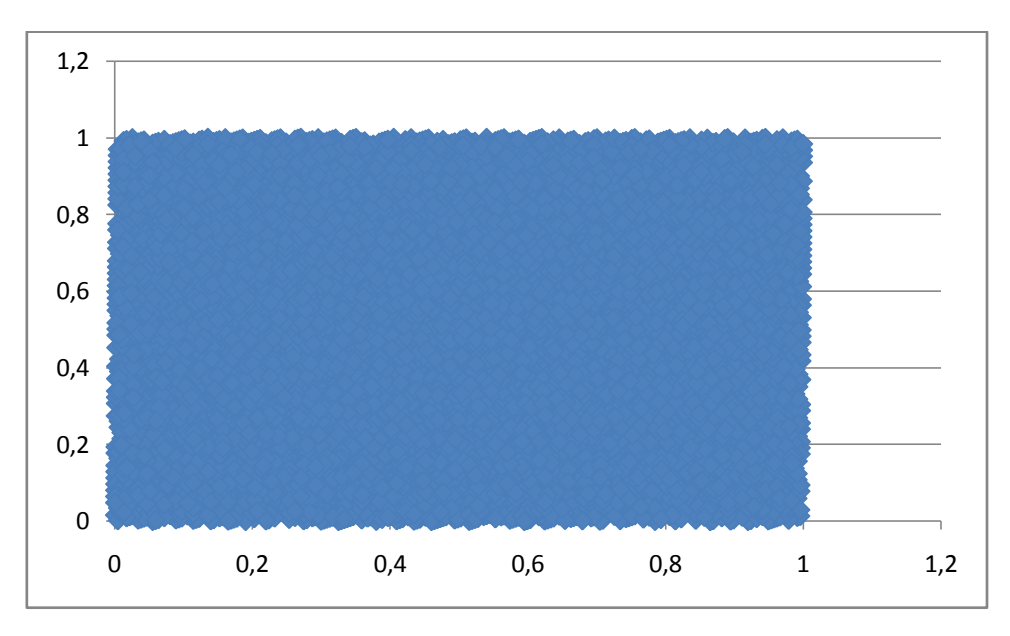

Gráfica de  $u_{j+1} = f(u_j)$ .

#### *2.3 Caso 3.*

*a*=237, *c*=0 y *m*=14657

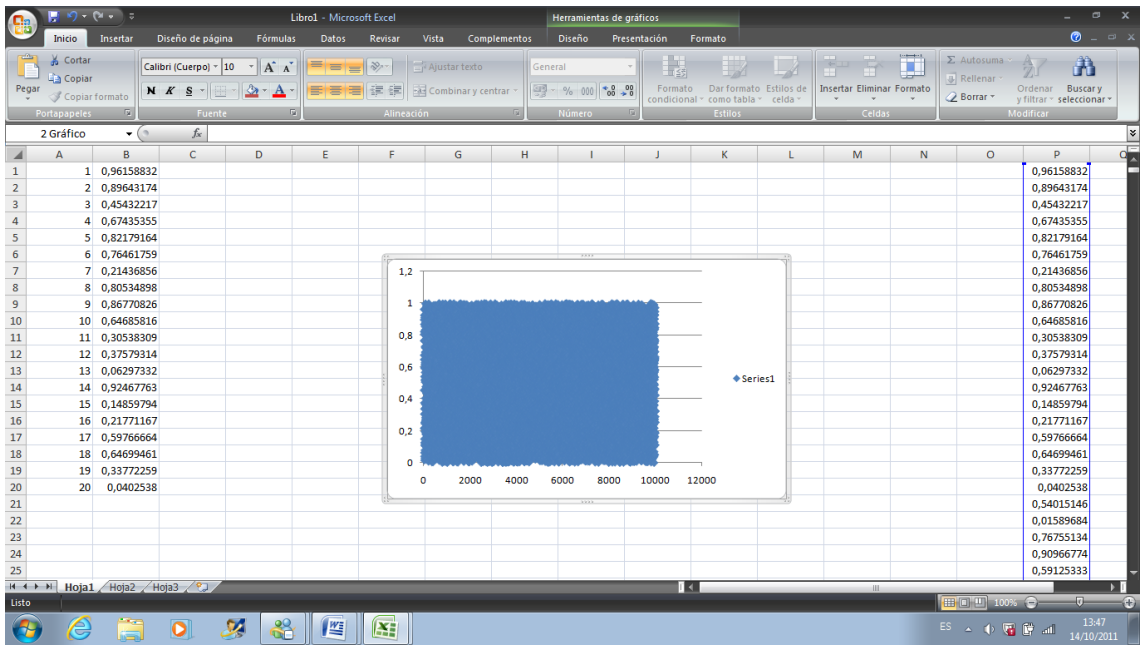

Figura 3: simulación realizada en VBA con los parámetros citados (Caso 3) y los números aleatorios se imprimen en la hoja de cálculo (Excel). Y la pequeña grafica que se muestra en la figura indica como están distribuidos los 10,000 números aleatorios generados.

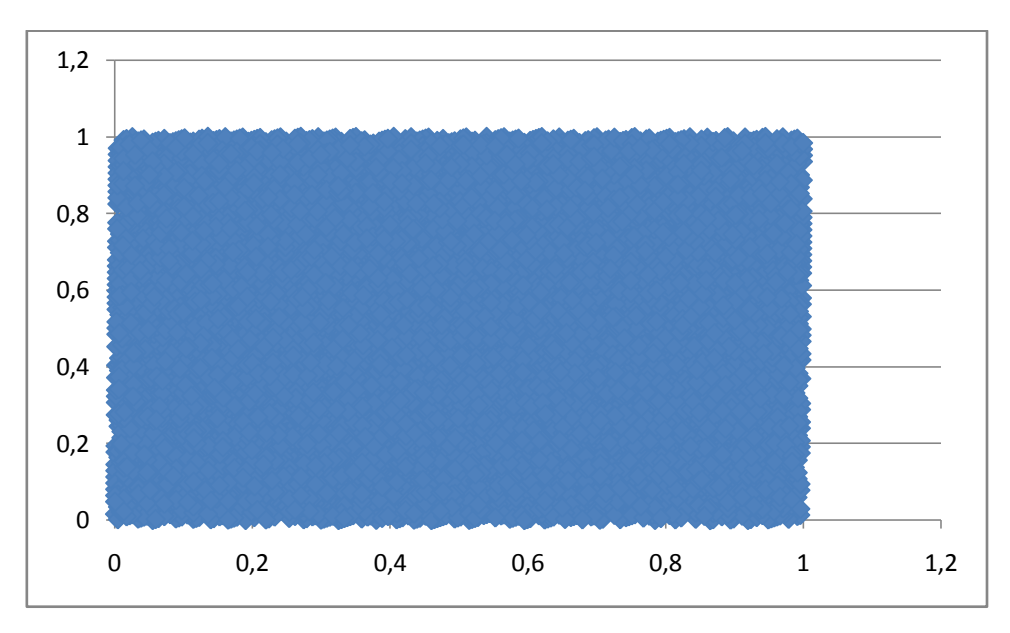

Gráfica de  $u_{j+1} = f(u_j)$ .

#### *2.4 Caso 4.*

*a*=23, *c*=0 y *m*=267

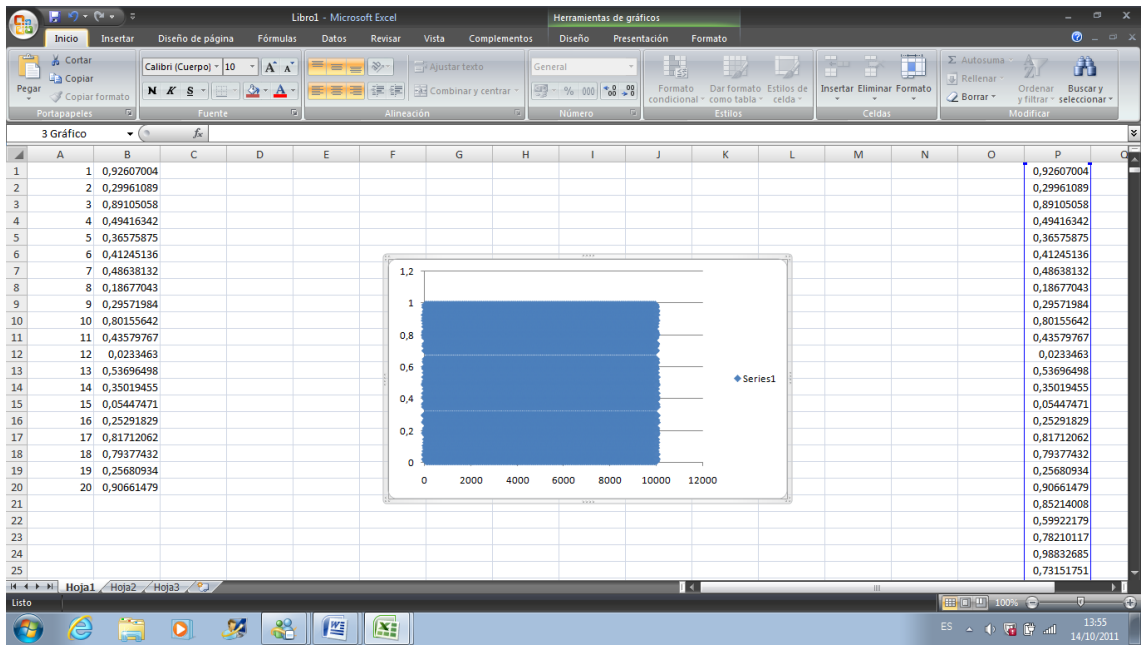

Figura 4: simulación realizada en VBA con los parámetros citados (Caso 4) y los números aleatorios se imprimen en la hoja de cálculo (Excel). Y la pequeña grafica que se muestra en la figura indica como están distribuidos los 10,000 números aleatorios generados.

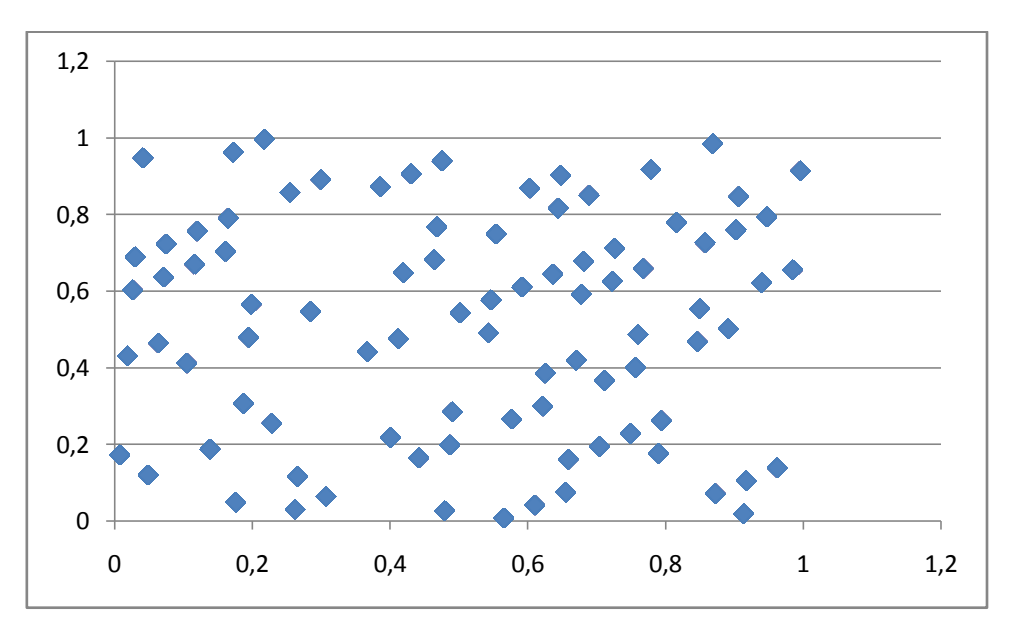

Gráfica de  $u_{j+1} = f(u_j)$ .

#### *3. Comentario de la eficacia de las cuatro instancias del generador.*

Antes de comentar la eficacia de las 4 cuatro instancias (casos) del generador de números pseudoaleatorios, es importante recordar que los números aleatorios de esta práctica son producidos de manera determinista, sin embargo tienen toda la apariencia de ser variables o números aleatorias uniformes e independientes en el intervalo (0,1).

En el "caso 1" sostengo que tiene más eficacia que los demás, también podría ser el caso 2, sin embargo el más adecuado de estos cuatro casos viene siendo el caso 1 y el menos adecuado es sin duda el último caso (caso 4), esto es porque el numero de variables (números aleatorios) que se puede generar antes de que comience la repetición tiene que ser grande (cuando un numero empieza a repetirse toda la sucesión comienza a repetirse) , entonces eso implica que el valor "m" debe de ser un número primo grande. Esa es la razón principal de que el caso 1 tiene más eficacia que los otros.

#### **PARTE 2:**

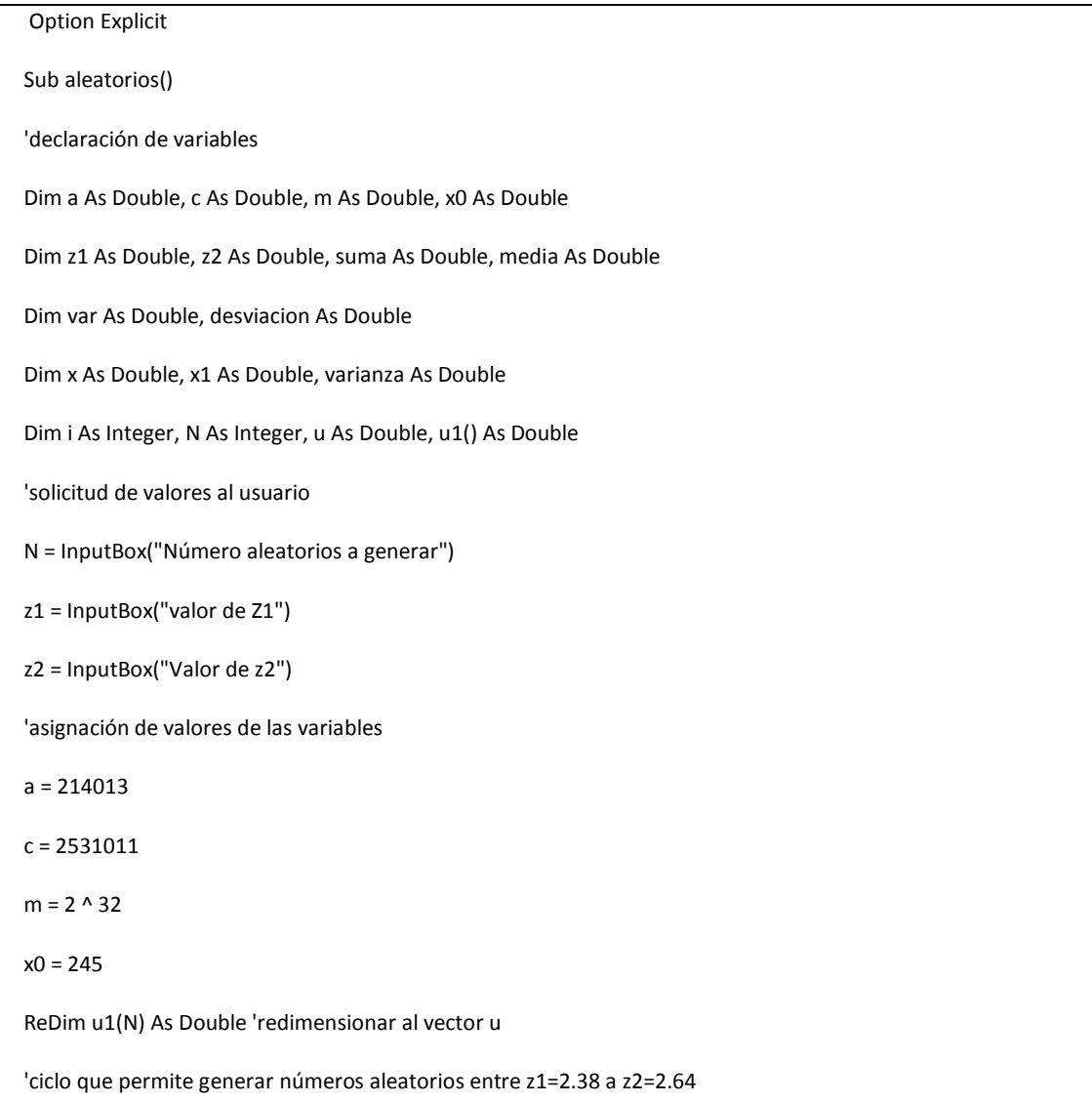

#### *1. Código fuente.*

```
For i = 1 To N
x = \ln t ((a * x0 + c) / m)x1 = (a * x0 + c) - x * mu = x1/mu1(i) = (z1) + u * (z2 - z1)x0 = x1Cells(i, 16).Value = u1(i) 'los números aleatorios se imprime en la columna P
Next i
suma = 0 'ciclo que permite calcular la media de los N números
For i = 1 To N
suma = suma + u1(i)Next i
media = suma / N
Cells(2, 4).Value = "media"
Cells(3, 4).Value = media
var = 0 'ciclo que permite calcular la desviación estándar
For i = 1 To N
var = var + (u1(i) - media) \wedge 2
Next i
varianza = var / (N - 1)desviacion = Sqr(varianza)
Cells(2, 5).Value = "desv. estandar"
Cells(3, 5).Value = desviacion
For i = 1 To 20
Cells(i, 1).Value = i 'imprime una numeración del 1 al 20 en la columna A
Cells(i, 2).Value = u1(i) 'imprime los primeros 20 números aleatorios
Next i
MsgBox ("¡La ejecución ha terminado exitosamente!")
End Sub
```
#### *1.1 Descripción del código fuente.*

Este programa tiene como finalidad generar N números aleatorios entre ciertas cotas de distribución uniforme que el usuario puede indicar y los demás parámetros del generador están declarados y definidos dentro del código. Nota (las cotas para este generador son z1=2,38 y z2=2,64).

 $\checkmark$  En primer momento se declara todas variables que se va utilizar y además el tipo de datos de las variables, la mayoría de ellos se declaró como "Double" (doble precisión), excepto las variables " i " (contador) y "N" . A continuación se hace un resumen de todas ellas.

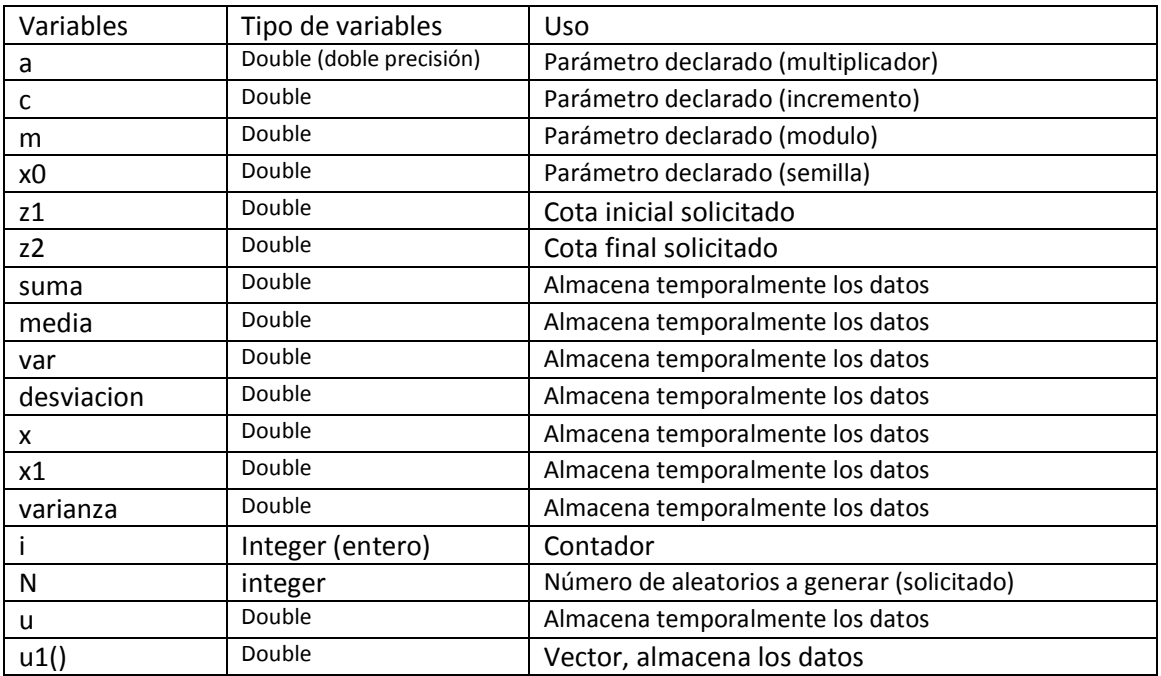

- $\checkmark$  En segundo instante, el programa al momento de ejecutar, lo primero que hace es solicitar el número de aleatorios a generar (N) y las cotas (z1 y z2).
- $\checkmark$  Después se redimensiona el vector U1 () a u1(N).
- $\checkmark$  A continuación se hace el ciclo (desde 1 hasta N números) que permite generar los "N" números aleatorios, utilizando todos los parámetros establecidos con anterioridad. Dentro del ciclo lo primero que se hace es utilizar la función "Int", con la intención de que nos devuelva (cada vez que repita el ciclo) la parte entera del número y después este valor depositarlo en la variable "x", una vez hecho esto se procede a hacer la segunda operación  $((a * x0 + c) - x * m)$  y el resultado de dicha operación se deposita en la variable "x1", teniendo este valor (x1) se divide entre "m" y nuevamente este valor se deposita en la variable(u). Posteriormente se hace otra operación (u1 (i) = (z1) + u \* (z2 - z1)), con el objetivo de que los números aleatorios que se está generando estén dentro de las cotas o intervalos (2,38 – 2,64) y por último estos números aleatorios se imprime en la columna P. Nota. Cada vez que se repite el ciclo la variable "x0" toma el valor de "x1", con la intención de que los números aleatorios que se está generando sean diferentes.
- $\checkmark$  Posteriormente se procede a calcular la media. Para ello se hace un ciclo (de 1 hasta N) y dentro de este ciclo se calcula la suma total de los N números aleatorios y se deposita en la variable (suma), y una vez teniendo la suma total, afuera del ciclo se divide entre los N números aleatorios generados y posteriormente el resultado de esta operación (media) se imprime en la celda ("D3") de la hoja de datos (Excel).
- $\checkmark$  Para calcular la desviación estándar, también se hace un ciclo (1 hasta N), y dentro del ciclo se hace la siguiente operación (var = var + (u1(i) - media)  $\wedge$  2) hasta tener el total de los N números y se deposita en la variable (var) y afuera del ciclo este valor se divide entre "N-1" y este resultado se deposita en la variable "varianza" y después se calcula la raíz cuadrada del valor que se encuentra en la "varianza" y el resultado viene siendo la "desviación estándar" y por ultimo este valor se imprime en la celda ("E3") de la hoja de datos (Excel).
- $\checkmark$  Después se imprime en la hoja de cálculo (Excel) una numeración del 1 al 20 en la columna A (A1-A20) y también los primeros 20 números aleatorios generados y que se muestra en la columna B (B1-B20).
- $\checkmark$  Y por último aparece una ventana de Windows que indica que la ejecución del programa ha terminado exitosamente.

#### *2. Corrida (N=5000)*

z1=2,38 y z2=2,64

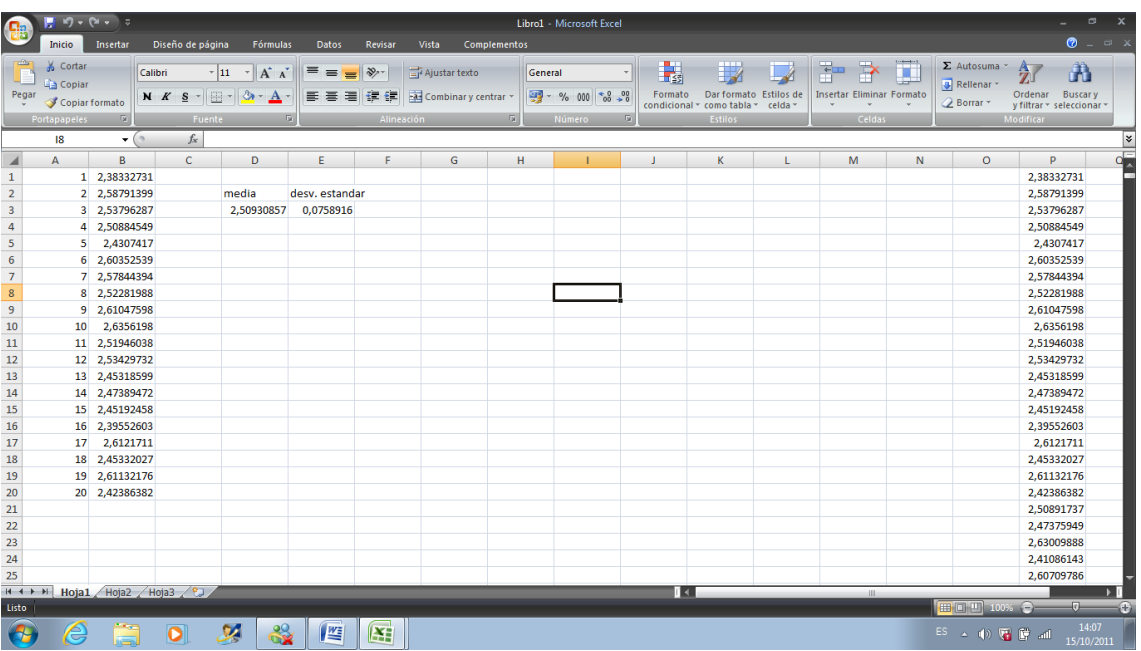

Figura 5: simulación realizada en VBA con los parámetros citados y los números aleatorios se imprimen en la hoja de cálculo (Excel). El valor de la media es 2.5093 y la desviación estándar es 0.07589

#### *3. Calculo teórico de la media y desviación estándar.*

Formulas:

 $z1+z2$  $\frac{1}{2}$  donde: x<sup>-</sup>=media; (z1 y z2)=cotas

$$
\sigma = \sqrt{\frac{\left(z^2 - z^2\right)^2}{12}}
$$

donde:  $\sigma$  =desviación estándar; (z1 y z2)=cotas

Calculo teórico de la media:

 $x^{-} = \frac{2.38 + 2.64}{2}$  $\frac{12.04}{2}$  = 2.51

Caculo teórico de la desviación estándar:

$$
\sigma = \sqrt{\frac{(2.64 - 2.38)^2}{12}} = 0.075055
$$

#### *3.1 Comentario entre la diferencia del valor teórico y el valor simulado.*

Para los 5000 números aleatorios generados la diferencia entre el valor simulado (media y desviación estándar) y el valor teórico es muy pequeña, el porcentaje de error relativo es menor al 1.15%, entonces se puede aceptar los valores simulados.

#### *4. Simulación variando N números aleatorios (500 a 10,000).*

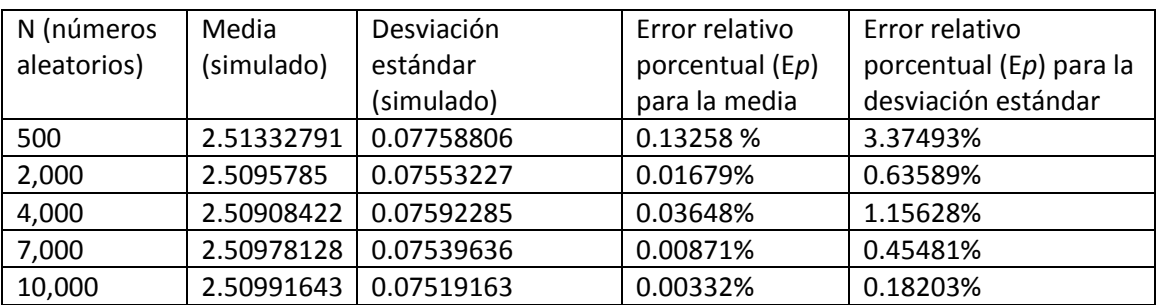

La tabla anterior muestra las 5 corridas con sus respectivos valores de la media y deviación estándar, variando el valor de N. **Nota:** El error relativo porcentual se calcula de la siguiente manera.  $Ep = \frac{Valor \ te\acute{o}rico - Walor \ simuladol}{Valor \ te\acute{o}mica}$ <u>tco – Ivalor Simulador</u> (100%)<br>Valor teórico

#### *4.1 Conclusiones.*

Para poder escribir una conclusión, tuve la idea de calcular el error relativo porcentual y a través de ello observar que tan cercano se encuentran los valores simulados con respecto a los valores teóricos, lo interesante de esto es que se puede observar que cuando simulamos con N=2000 números aleatorios hay una disminución interesante de error relativo porcentual (E*p*) tanto con la media y como la desviación estándar, pasamos con N=4000 números aleatorios vuelve a incrementarse el E*p* y a partir de ese número el E*p* se va disminuyendo conforme aumentamos el valor de N. Habría que estudiar un poco más a fondo que sucede en el intervalo N=2000 a N=4000 números aleatorios, pero por lo pronto, para hacer una conclusión exprés nos quedamos que entre más grande sea N, los valores simulados estarán más cercanos de los valores teóricos.